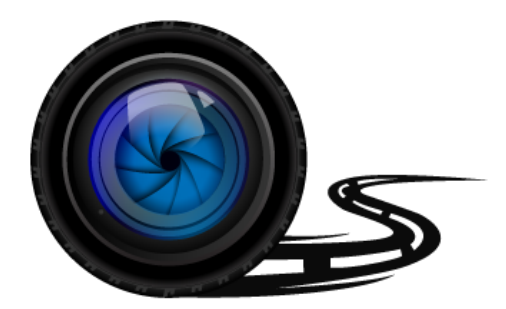

## Wheel Witness **CM PRO**

# *Quick Start Guide*

## *Thank you for purchasing the Wheel Witness CM PRO!*

*Please refer to this guide for "plug & play" operation!*

*Detailed instructions are available at:* http://www.wheelwitness.com/userguide

*©2016 WheelWitness Inc.*

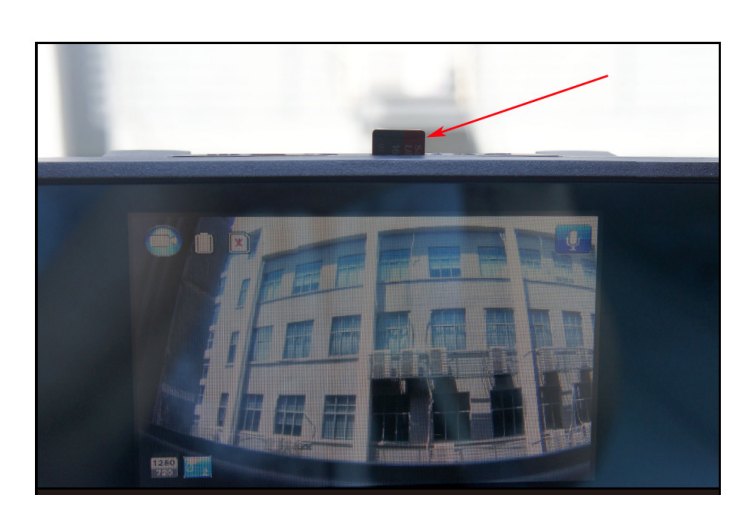

1. Install microSD Card into the card slot. (If you have trouble use a penny to push it in.)

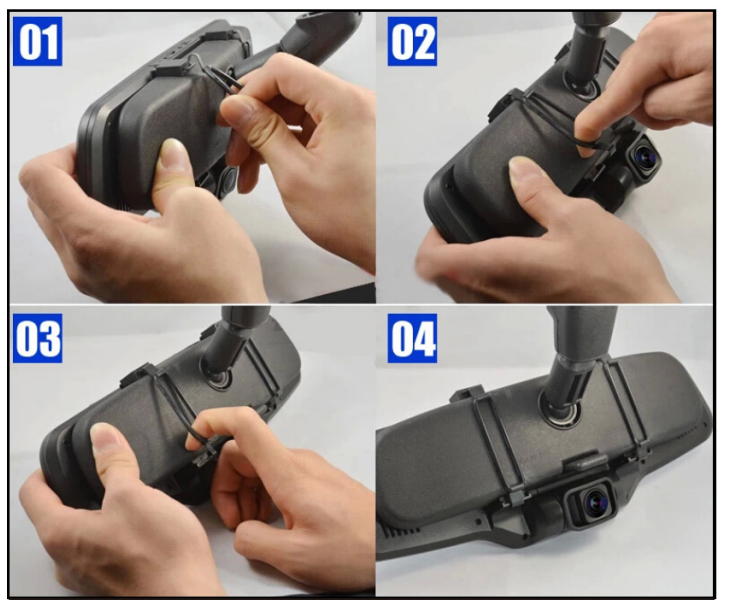

1. Use the clips on the back of the CM PRO to mount it onto your rear view mirror.

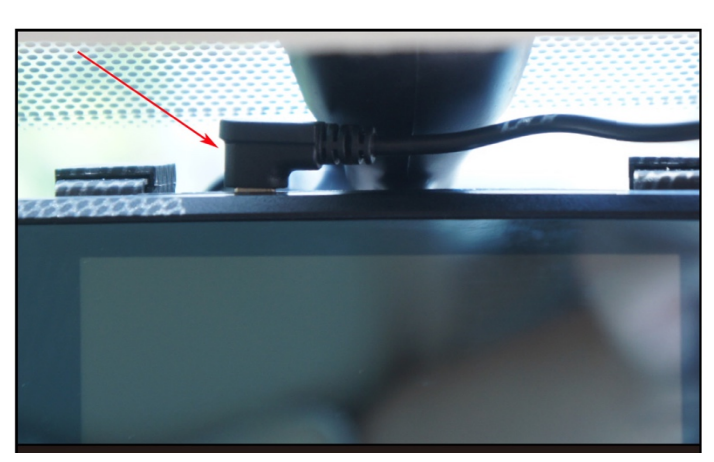

4. Connect Power cord to the DC IN Camera power socket.

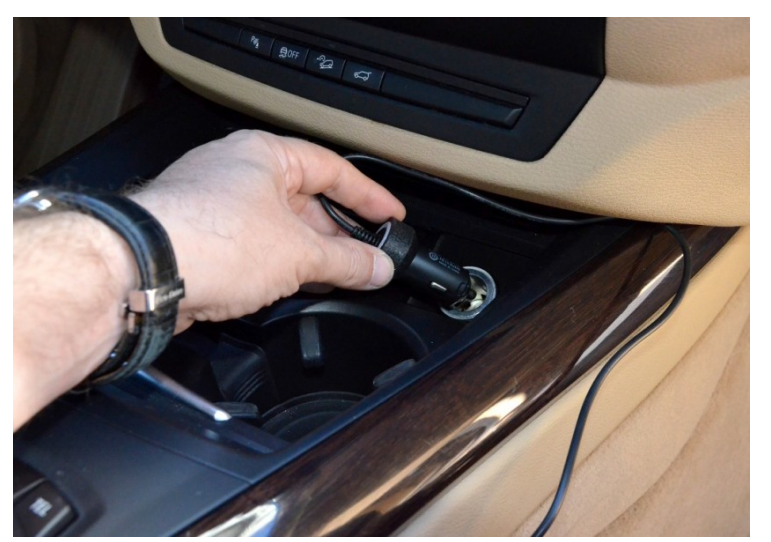

5. Connect Power cord into the cigarette lighter socket in your car & start the vehicle.

### **WheelWitness CM PRO Layout**

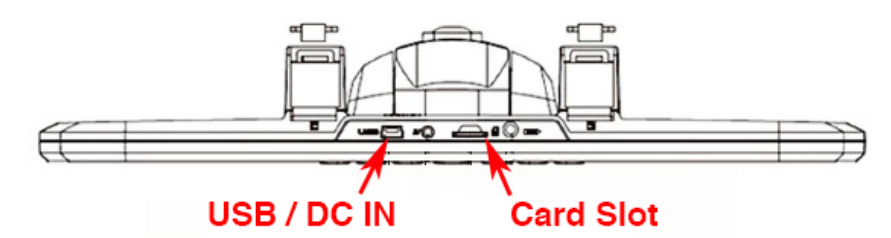

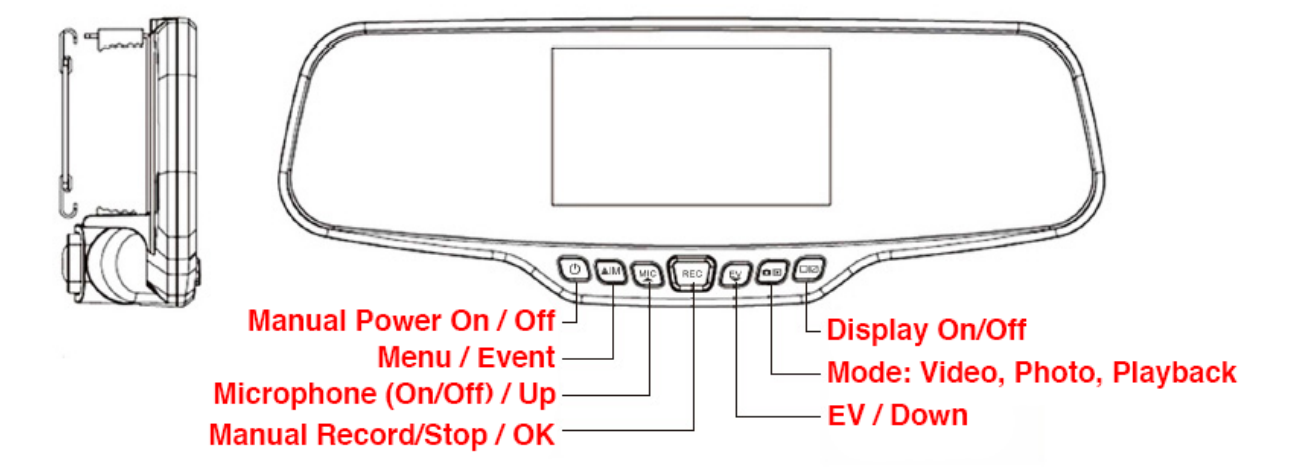

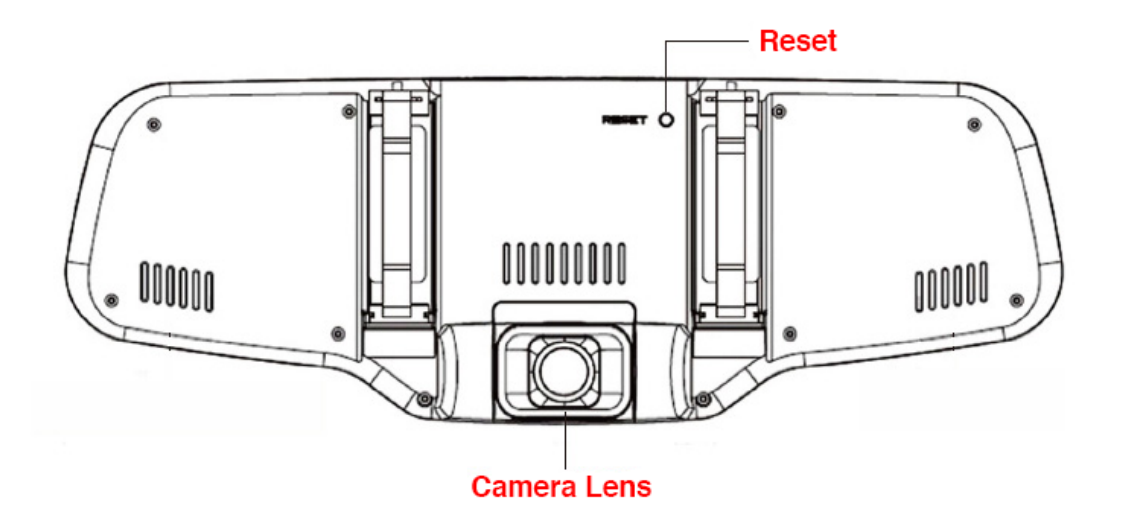

#### **Menu Operation**

#### **Setting Date & Time**

Camera has separate Video Setup Menu and General Setup Menu. Press "MENU" button in STOP position (no red record symbol on the display) to activate the Menu. Press "MENU" button again for switch between Video and General Setup MENU. Use "UP" (Microphone) and "DOWN" (EV) buttons.

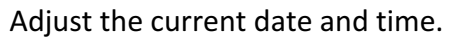

[Time Setup] select Year, Month, Day, Hour, Minute - Press [OK] to save setting.

Select year using the MENU button and set the year using the UP and DOWN button. Then select the month using the MENU button and set the current month using the UP and DOWN buttons. Follow the above steps to set the day, hour, and minute and press OK.

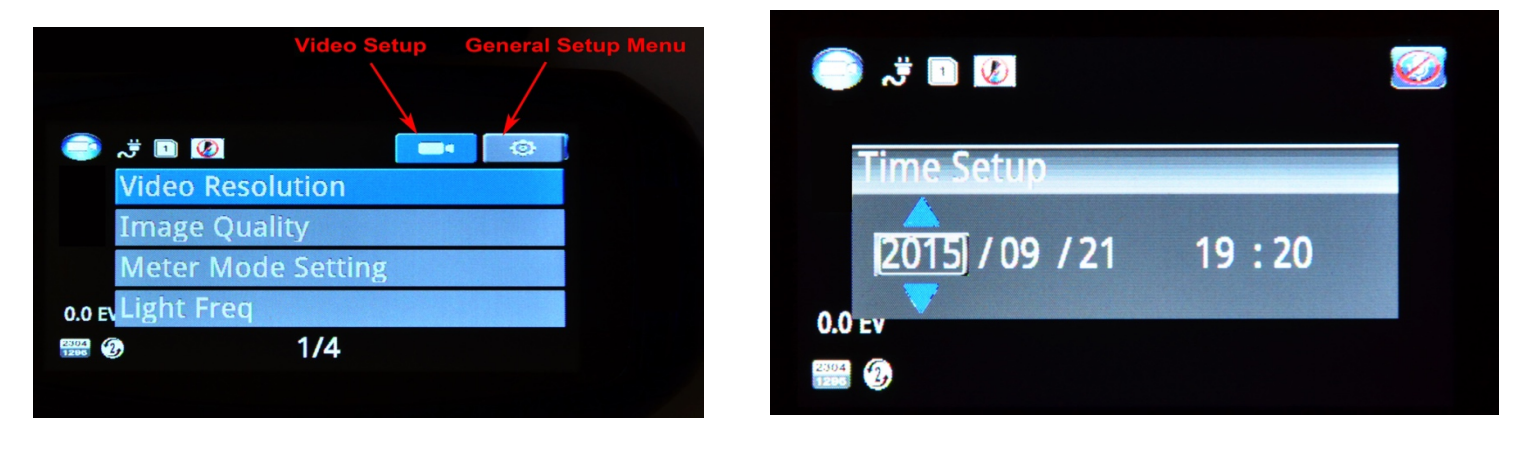

#### **Automatic Recording:**

The CM PRO is configured to automatically power on and start recording as soon as it receives power. The camera will also automatically record approximately 15 seconds after power is turned off and then shut itself down. It is set to automatically loop the SD card as well. The oldest file will be automatically overwritten with the newest once the SD card is full. (Default setting, can be changed in menu.)

#### **In Case of Emergency:**

The WheelWitness CM PRO is equipped with a built-in battery. In case of emergency, and in the event of a power loss, this will ensure the camera finishes recording the file and does not corrupt the SD card.

In the event of an accident, or some other case – the quickest and easiest way to ensure you save the file is to power down the camera by disconnecting the power cord (OR using the EVENT function). The camera will shut off after a few seconds. The SD card can then be viewed with the supplier USB memory card adapter.